# **バージョンアップする 初期設定**

# はじめに

- 走行中でもバージョンアップできます。 なお、走行中の振動などでバージョンアップ に時間がかかることがあります。
- バージョンアップを開始すると、完了するまで ナビゲーションの機能 ( ナビ機能・オーディオ 機能 ) はご使用になれません。
- 条例によりアイドリングが禁止されている地 域がありますので、地域の条例にしたがって バージョンアップを行ってください。
- エンジンをかけずに長時間ACCをONにして バージョンアップを行うと、バッテリーが上がる 原因になります。
- ETC 車載器を接続している場合、バージョン アップ中は、料金案内、料金履歴などの音声 案内は ETC 車載器より行われます。

**<sup>1</sup>** 更新セットアップ用 SD メモリー カードをナビゲーションに挿入する

■ CN-HDS910TD/CN-HDS915TD/ CN-HDS960TD/CN-HDS965TD の場合

> エンジンを切った状態で、 SD メモリーカードを挿入する ● すでに SD メモリーカードが入って いないか確認してください。

### ■ CN-HDS940TD/CN-HDS945TD の場合

■エンジンをかけ ( または ACC を ON にして )、

SD メモリーカードを挿入する ● すでに SD メモリーカードが入って いないか確認してください。 2 車のエンジンを切る (ACC を OFF にする )

**<sup>2</sup>** エンジンをかけ、年度更新用地図 ディスクをナビゲーションに挿入する

- すでにディスクが入っていないか確認 してください。
- プログラムと地図データの読み込みを 開始します。(約120分)
- バージョンアップ中に車のエンジンを 切って中断できます。 (バージョンアップを再開するには: or 下記) ※更新セットアップ用 SD メモリーカード は取り出さないでください。
- バージョンアップを再開するには ■ エンジンをかける
	- 途中再開画面が表示されます。

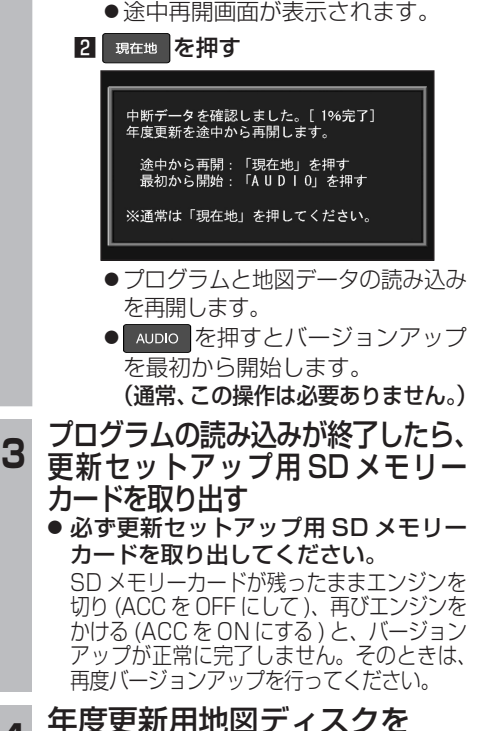

取り出す

**<sup>5</sup>** 車のエンジンを切り、 再度エンジンをかける

ご使用になれます。

**<sup>6</sup>** す る または 確 認 を選ぶ ● 追加された新機能と更新された地図を

● インテリジェントルートのデータがあ る場合は、データの変換を行います。 (数分かかる場合があります。)

## リヤビューカメラの映像を調整する

- リヤビューカメラの映像調整ができるよう になりました。バージョンアップ時は TV/ DVD(VCD)/VTR の映像調整と同じ設定値 になります。
- リヤビューカメラの設定 (カメラ割込み・ スケール表示※ ) は、情報 / 設定メニューの 初期設定 → リヤビューカメラ に移動しました。
- ※「カメラスケール」から「スケール表示」に 名称が変更されました。

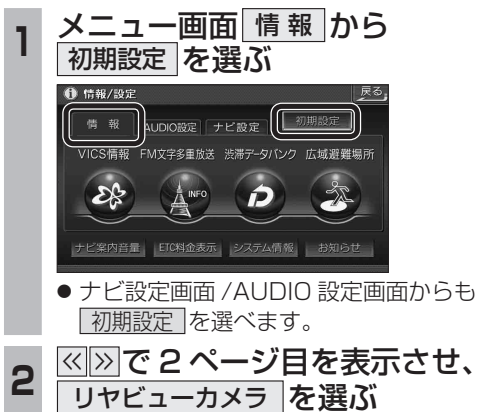

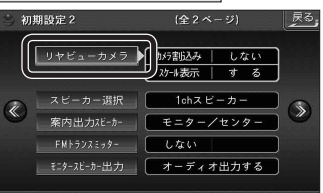

\_**3 ■カメラ割込みを設定する**<br>3 カメラ割込み <mark>す る</mark> を選ぶ ●車のシフトレバーをリバース (R) に入れ たときにカメラ映像が表示されます。 ■スケール表示を設定する スケール表示 する を選ぶ ●カメラスケール調整画面が表示されます。 ( 設定方法は従来どおりです。) ■リヤビューカメラの映像調整をする カメラ映像 調整する を選ぶ ☞ 手順 4 へ リヤビューカメラ カメラ割込み スケール表示 カメラ映像 する ミする 調整する  $\bullet$   $\circ$   $\circ$   $\bullet$ しない リヤビューカメラ接続時の設定を行います。 **<sup>4</sup>** 設定したい項目を選び、調整する (調整範囲:- 15 ~**± 0** ~+ 15) ※太字は各種設定リヤット / システムの 初期化時の設定値です。  $\begin{bmatrix} \boxed{0} \\ CAMFR \end{bmatrix}$ 彩了 麻 明るさ設定 色あい設定 色の濃さ設定 コントラスト設定 ● **| 明るさ設定** 

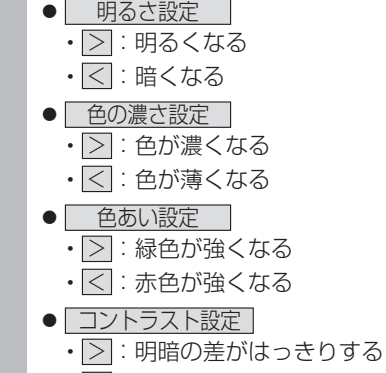

• << : 明暗の差が小さくなる

**準**